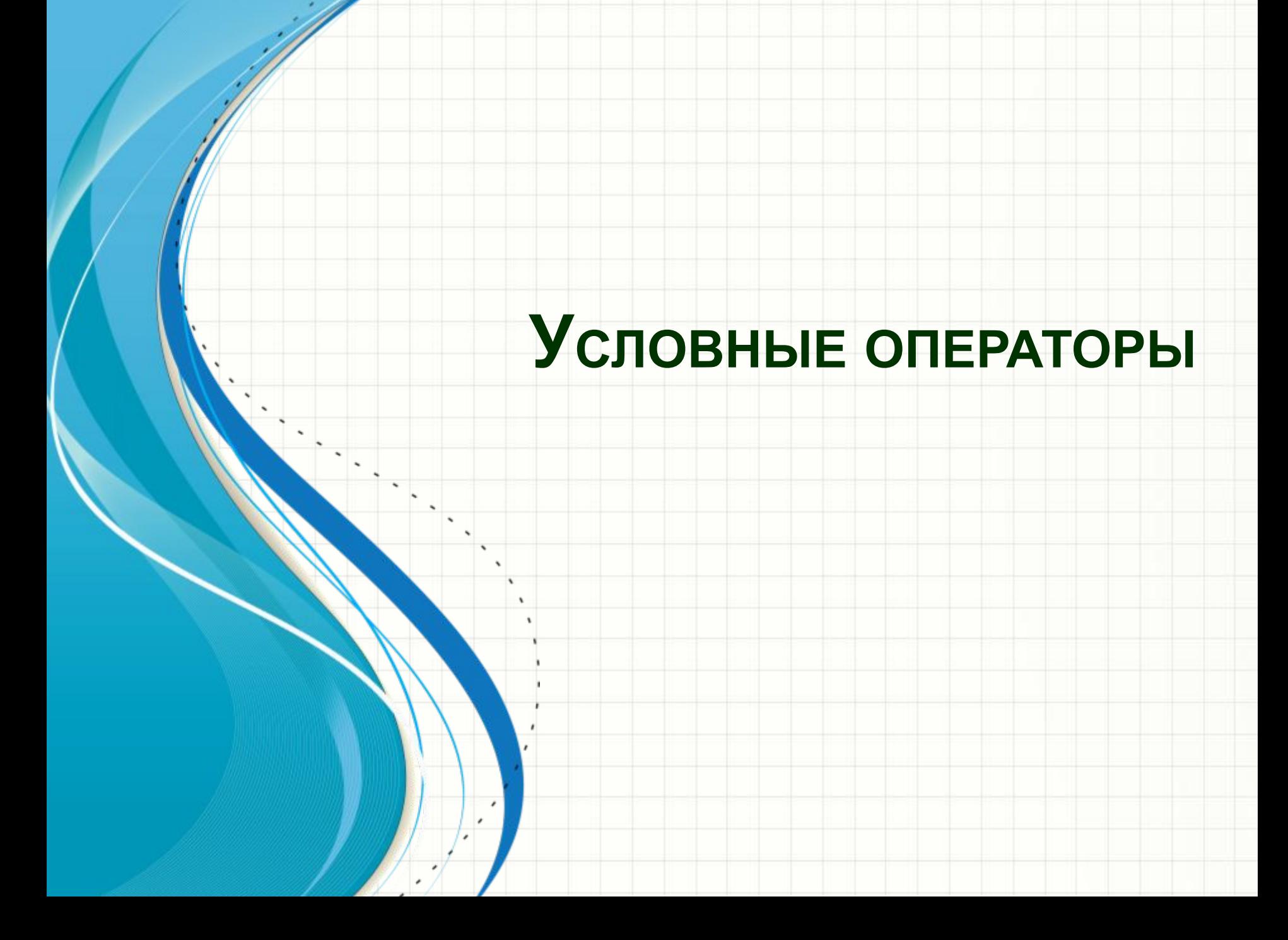

### В VBA существуют два условных оператора: if и Select Case.

- При сравнении используются логические операции:
- And
- Or
- Not
- Xor
- Eqv
- Imp

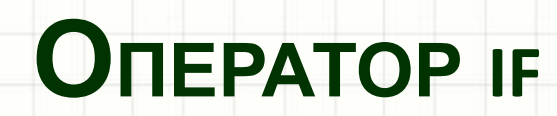

۔

### Общая форма оператора if следующая:

- If логическое\_выражение *Then*
- оператор\_1
- Else
- оператор\_2
- End If

Здесь оператор может быть только одним оператором, блоком операторов или отсутствовать (пустой оператор).

Фраза else может вообще отсутствовать (полная и неполная форма условного оператора)

# Sub Treug() Dim a, b, c As Double a = Val(InputBox("Введите сторону a")) b = Val(InputBox("Введите сторону b")) c = Val(InputBox("Введите сторону c")) If  $(a + b) > c$  And  $(b + c) > a$  And  $(a + c) > b$  Then MsgBox ("Треугольник существует") Else

 MsgBox ("Треугольник не существует") End If End Sub

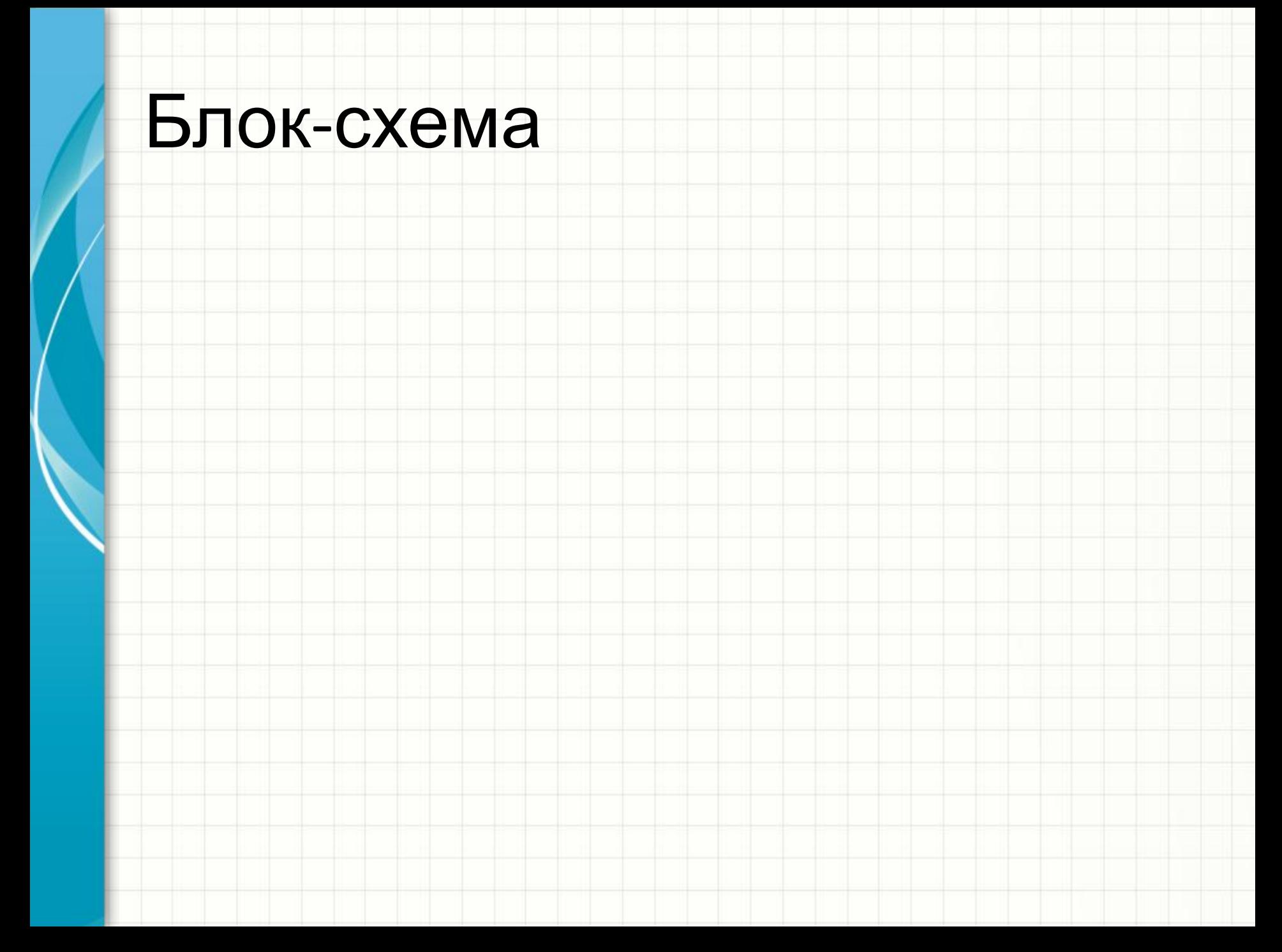

# **Вложенные**

IF

#### УСЛОВНЫЕ ОПЕРАТОРЫ

- Оператор if является вложенным, если он вложен, т.е. находится внутри другого оператора if. Он может быть вложен в ветвь Then или в ветвь Else.
- Во вложенном условном операторе фраза Else всегда ассоциирована с ближайшим if.

If условие\_1 then if условие\_2 then оператор\_1 end if if условие\_3 then оператор\_2 else оператор\_3 end if Else оператор\_4 End if

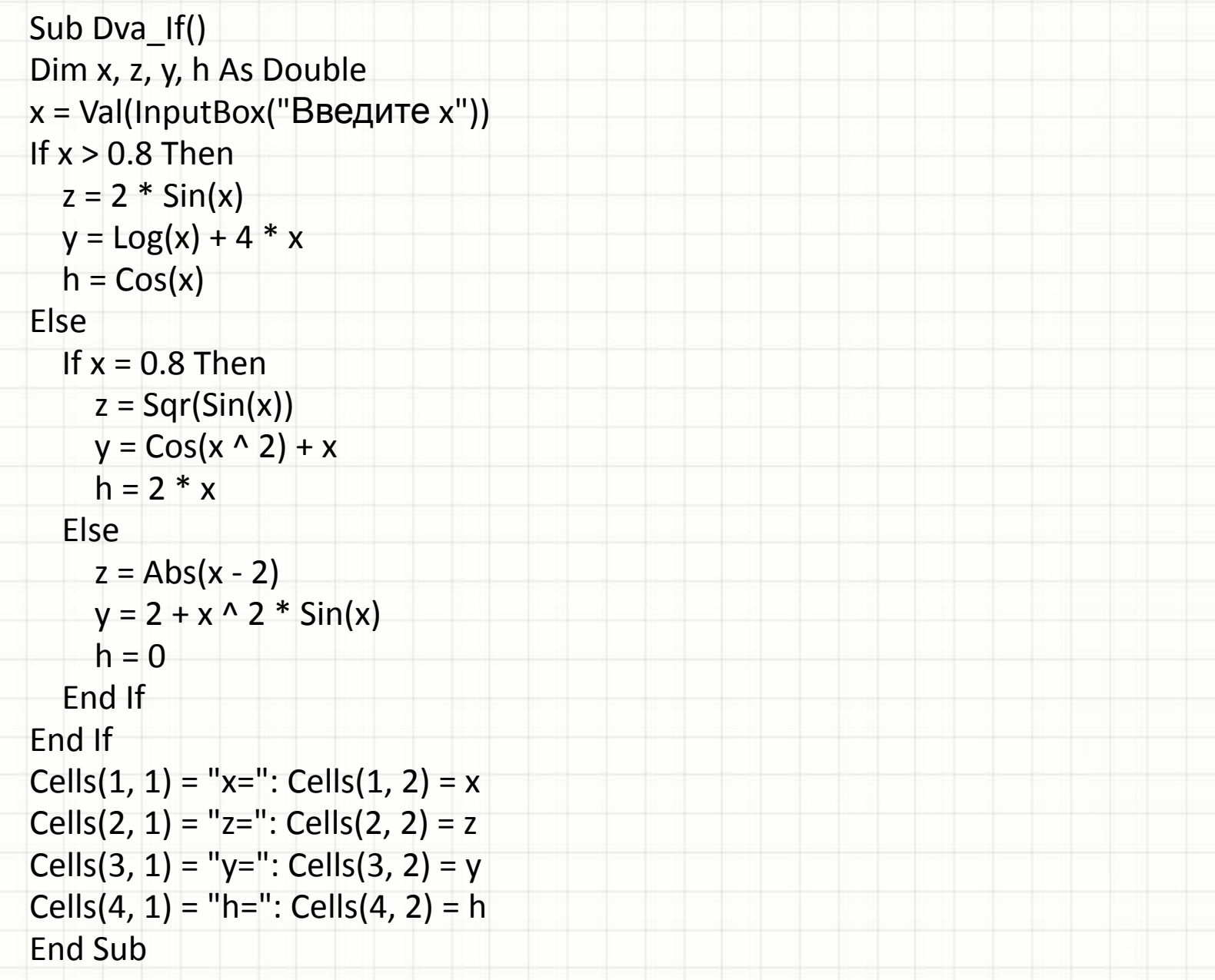

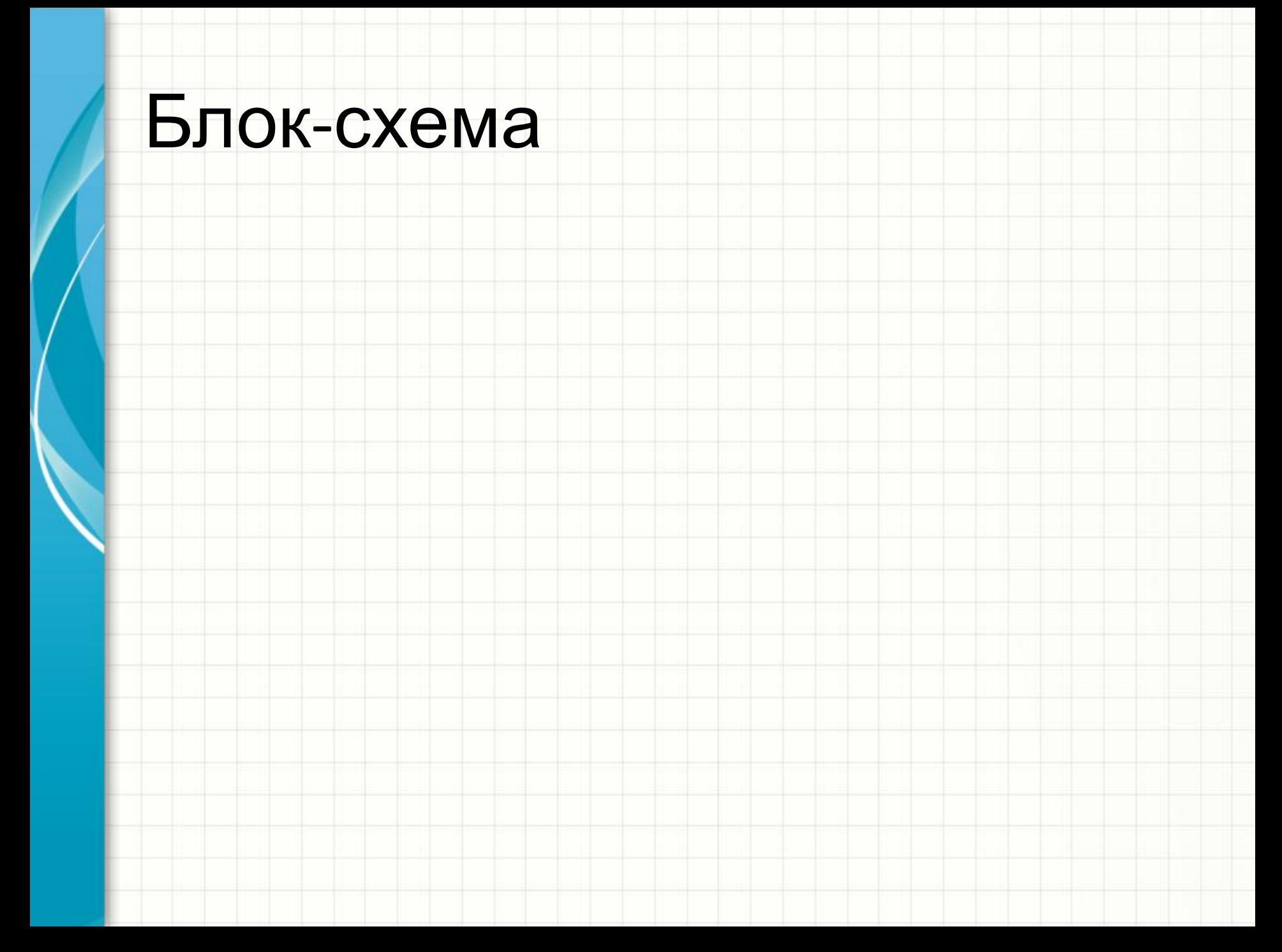

Упражнения Имеется условный оператор: *If D<>10 Then MsgBox("Ура!") Else MsgBox("Плохо…") End If*

- Какими из следующих операторов его можно заменить?
- *1. If D=10 Then MsgBox("Ура!") Else MsgBox("Плохо…") End If*
- *2. If Not D=10 Then MsgBox("Ура!") Else MsgBox("Плохо…") End If*
- *3. If not(D=10) Then MsgBox("Плохо…") Else MsgBox("Ура!") End If*
- *4. If not(D<>10) Then MsgBox("Плохо…") Else MsgBox("Ура!") End If*

Упражнения Какими будут значения переменных х, у после выполнения условного

оператора:

- If x>y Then
	- $x=y-2$
- **Else** 
	- $y=y-2$
- **End If**

если исходные значения переменных равны:

• 
$$
x=3, y=5
$$

## Упражнения

Используя составной оператор, упростите следующий фрагмент программы:

*If a>b Then c=1 End If*

*If a>b Then d=2 End If*

*If a<=b Then c=3 End If*

*If a<=b Then d=4 End If*

# Упражнения

### Истинно или ложно при a = 2; b = 3; c = 4

- $\bullet$  Not a > b
- $\bullet$  a < b and b < c
- $\cdot$  not a >= b or c = d
- $\bullet$  a < c or b < c and b < a
- $\bullet$  a > b or not b < c

Укажите порядок выполнения операций:

• if not  $a > b$  or not  $(c = d$  and  $b = a$ )

Упражнения

Для каких значений х истинны условия (ответы запишите в виде интервалов):

- $\bullet$  x < 6 and x < 10
- $\bullet$  x < 6 and x > 10
- $\bullet$  x > 6 and x < 10
- $\bullet$  x > 6 and x > 10
- $\bullet$  x < 6 or x < 10
- $\bullet$  x < 6 or x > 10
- $x > 6$  or  $x < 10$
- $x > 6$  or  $x > 10$

# Упражнения По блок-схеме записать условный опер ðа  $x \le a$ γ: sin x дa Hem:  $x>=b$ **傻** X HERE  $cos x$

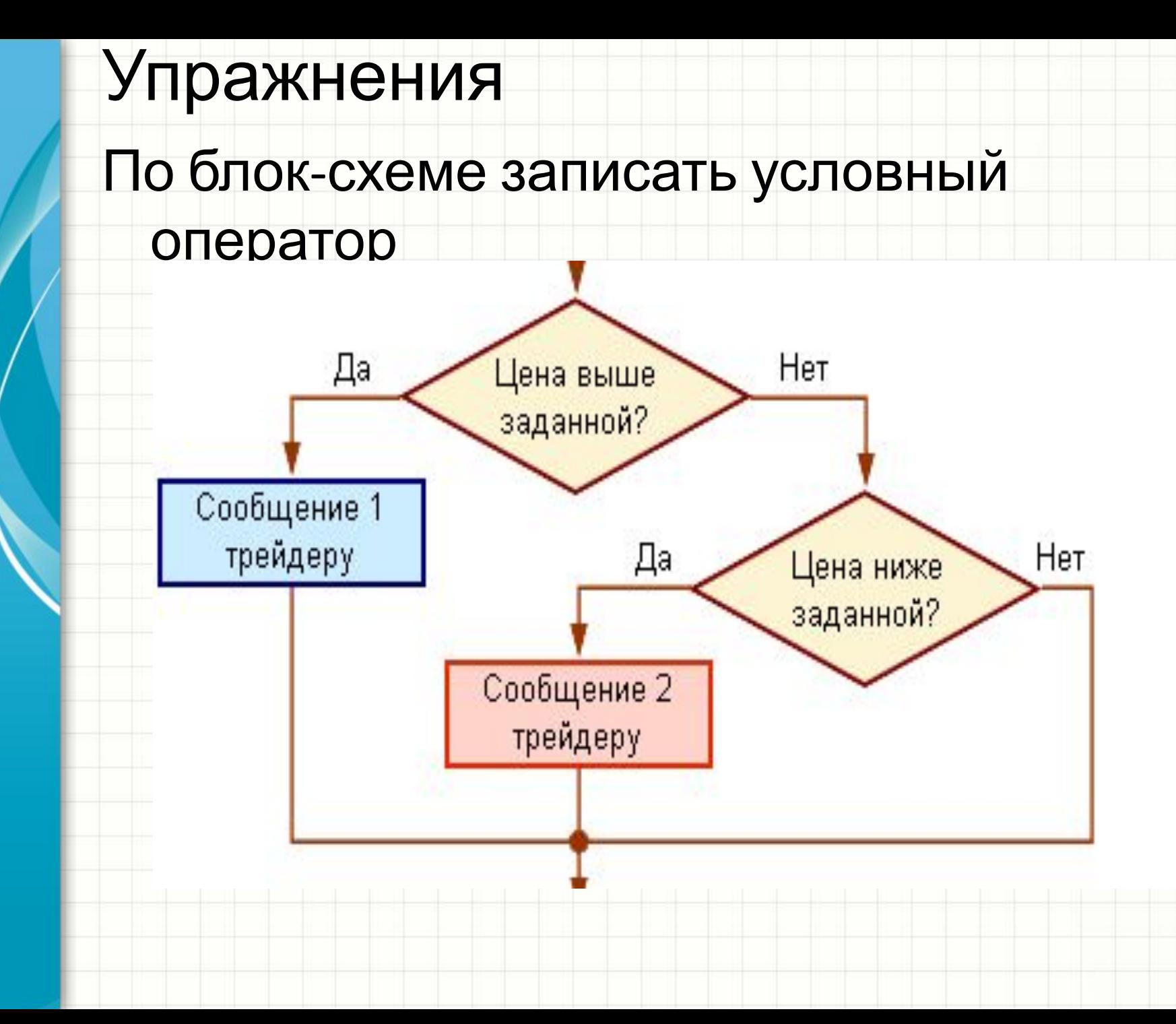

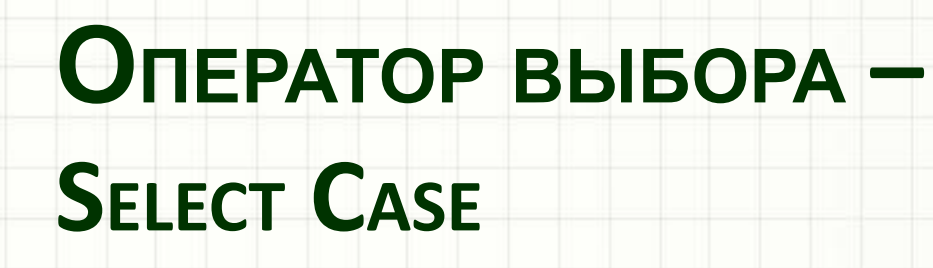

Select Case выражение Case список условий 1 операторы 1 Case список\_условий\_2 операторы 2

Case список условий n

операторы п

**Case Else** 

операторы else

**End Select** 

#### Case константа 1, константа 2, константа 3 ...

- **Select Case x**
- Case 1, 3, 5  $\bullet$
- MsgBox ("Нечетные")
- Case 2, 4, 6  $\bullet$
- MsgBox ("Четные")
- **End Select**  $\bullet$

#### Case Is знак\_отношения КОНСТАНТА

- Select Case x
- Case Is  $> = 18$
- MsgBox("Совершеннолетний")  $\bullet$
- Case Else  $\bullet$
- MsgBox("Не совершеннолетний")
- **Fnd Select**

#### Case KOHCTAHTA1 to KOHCTAHTA2

- **Select Case x**  $\bullet$
- Case 18 to 27  $\bullet$
- MsgBox("Призывной возраст")  $\bullet$
- Case Else  $\bullet$
- MsgBox("Не призывной возраст")  $\bullet$
- **End Select**  $\bullet$

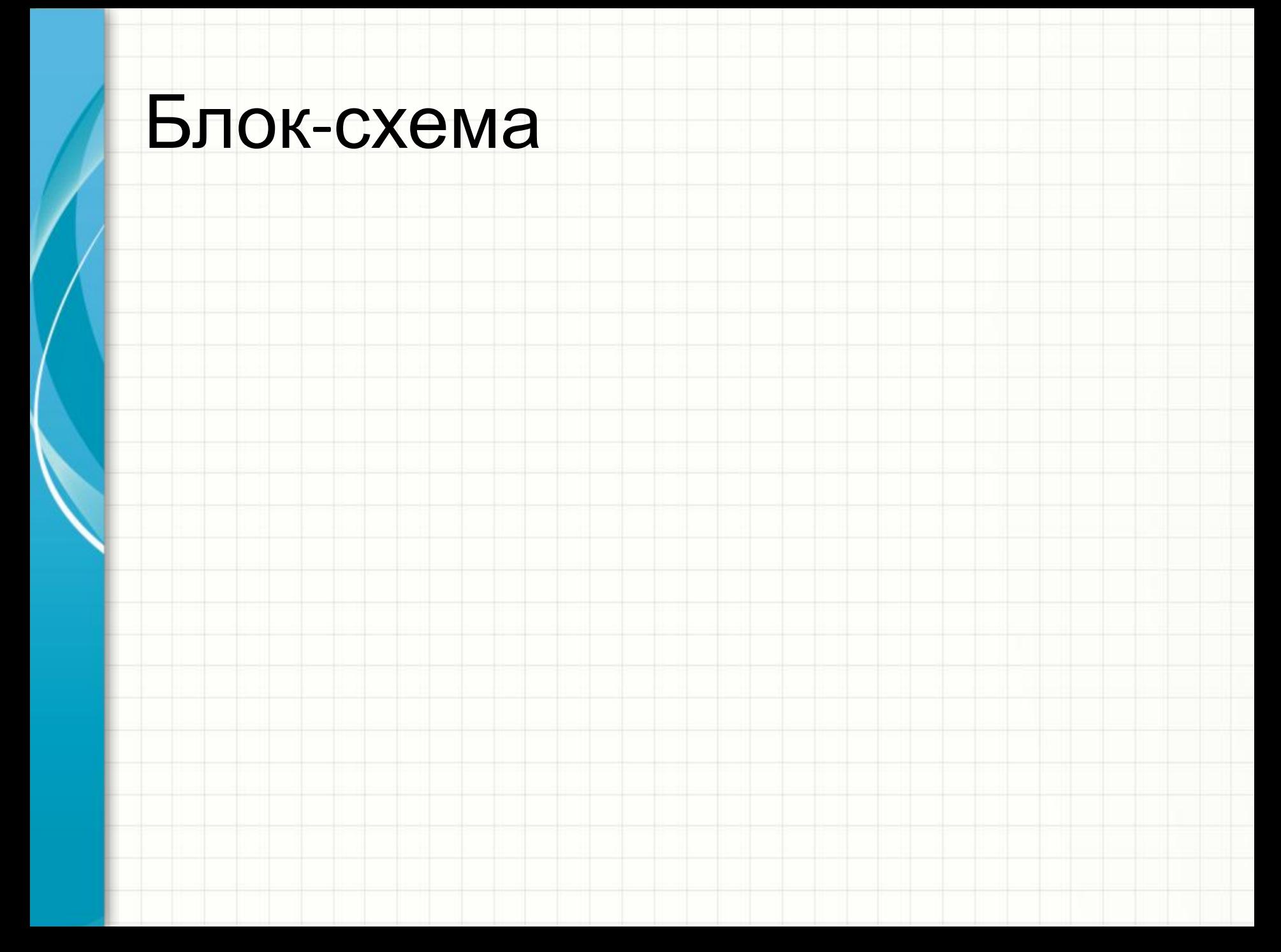